#### *DEMANDE D'INDEMNISATION MODIFICATIVE : REGULARISATION*

### *DANS QUEL CAS REGULARISER UNE DEMANDE D'INDEMNISATION*

- **Les UD suite à un contrôle, peuvent être amenées à régulariser une DI pour laquelle** l'établissement n'a pas effectué correctement sa déclaration. Il est possible d'effectuer des régularisations à la hausse ou à la baisse
- Une DI saisie et payée avant l'entrée en vigueur d'un nouveau taux doit pouvoir être régularisée sur la période d'effet du nouveau taux. Exemple : Une DI du mois de mars qui a été saisie et payée selon le taux antérieur (7,74 € ou 7,23 € métropole ou 5,84 € ou 5,46 € Mayotte) avant la mise en ligne de la nouvelle réforme devra être régularisée afin de prendre en compte les nouveaux taux plafond : 31,98 € taux métropole ou 24,13 € taux Mayotte et la saisie des taux personnalisé pour chaque salarié.

#### *Exemple :*

*(DI initiale) salarié A (taux d'indemnisation = 7,74) = 151,67 \* 7,74 = 1 173,93€*

*1-(DI de régularisation) intégrant sur la DI le taux plafond 31,98* 

 *Le salarié A (taux personnalisé = 8,03) = 151,67 \* taux plafond = 151,67 \* 31,98 = 4 850,40€*

*2-[suppression/réintégration du salarié]*

3-(DI de régularisation) salarié A (taux personnalisé = 8,03) = 151,67 \* taux personnalisé = 151,67 \* 8,03 = 1 217,91€

Sur la DI, apparaîtra :

-le montant déjà payé : 1 173,93€ -le montant total à payer sur le mois : 1 217,91€

-le montant de la régularisation sera = à la différence entre le montant déjà payé et le montant total à payer sur le mois).

Il est également possible de revoir le taux personnalisé d'un salarié, mais il n'y a pas d'historisation car celui–ci est géré dans la gestion des salariés

Exemple : DI initiale : taux personnalisé du salarié A =15 DI de régularisation : taux personnalisé du salarié A + 20 Si l'on consulte la gestion des salariés dans la DI initiale, le taux personnalisé indiqué est =20

**1** Une DI effectuée peut être aussi régularisée s'il y a eu une modification de la période d'un avenant. Pour alerter l'utilisateur, les semaines à modifier seront affichées par une couleur différente (en jaune ci-dessous).

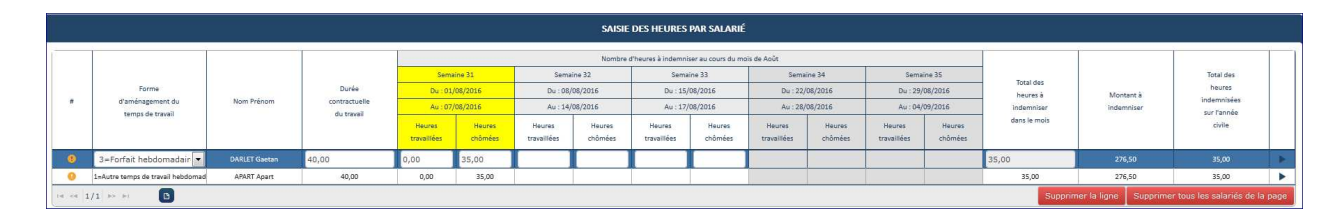

**E** Une DI peut peut- être régularisée si l'établissement a par exemple oublié un salarié ou bien s'est trompé dans les heures travaillées ou chômées. Il est possible d'effectuer des régularisations à la hausse ou à la baisse

Une régularisation de DI peut être effectuée pour une demande de remboursement total.

## **Activité Partielle**

Il faut alors renseigner toutes les heures des salariés à zéro.

**Etape 1** - Sur l'écran des critères de Recherche :

Recherchez l'établissement sur lequel la demande d'indemnisation doit être régularisée.

Le bouton est actif si la DI est au statut « **Paiement effectué** » ou « **Ordre de reversement**  émis », sinon le bouton « Régulariser » est grisé et inactif.

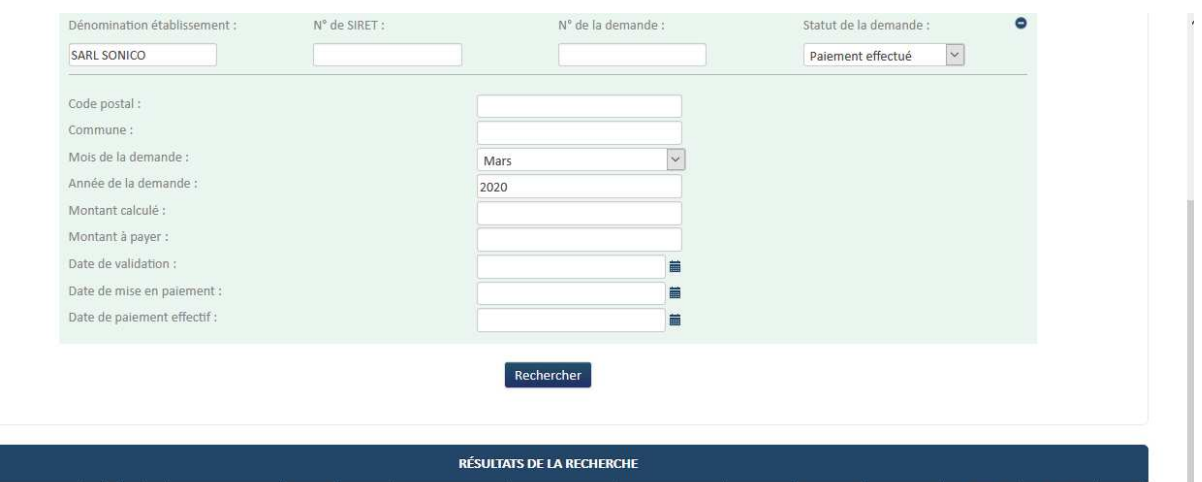

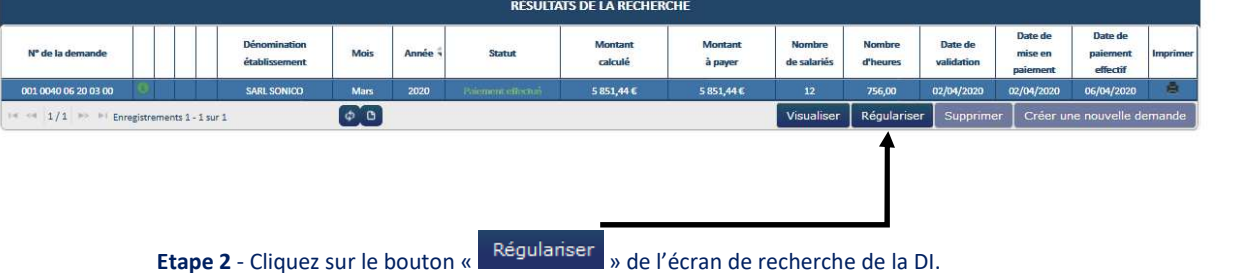

 $\rightarrow$  Si la DI a été régularisée par l'UD, la DI sera verrouillée pour l'établissement. L'établissement ne pourra donc faire aucune modification sur la régularisation. Seule l'UD en a le droit.

→ Ouverture de la page de la DI. Le numéro de DI s'affichera avec le numéro de version 01

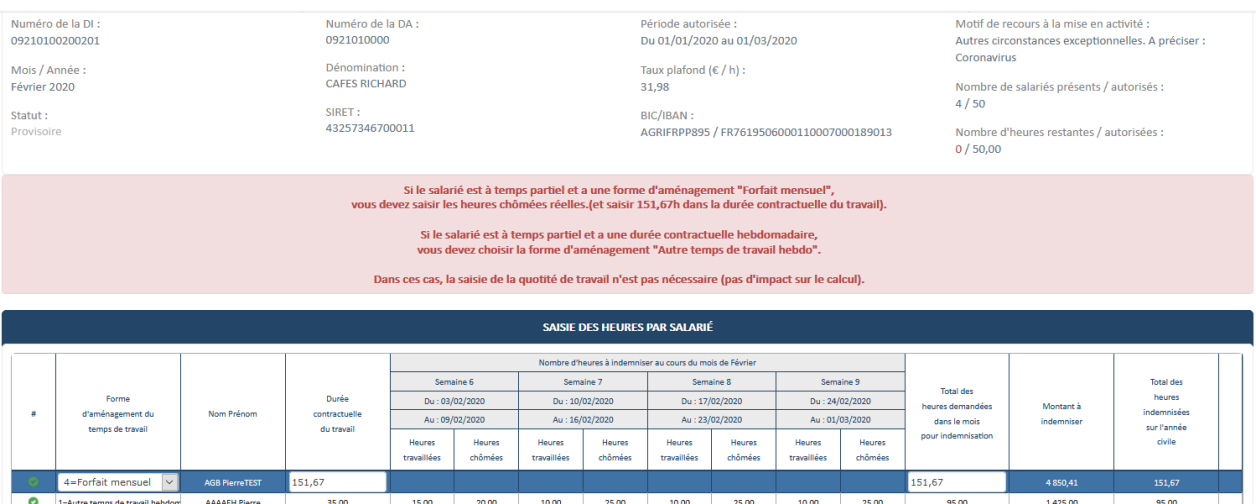

 Une fois la page est initialisée avec les informations de la DI faisant l'objet de la régularisation, celle-ci doit reprendre les infos de la dernière version de DA signée. (BIC /IBAN, Taux indemnisation, etc...).

# **Activité Partielle**

**Etape 3** - L'UD pourra procéder aux modifications sur la DI : modification des heures, ajout ou suppression de salariés …..

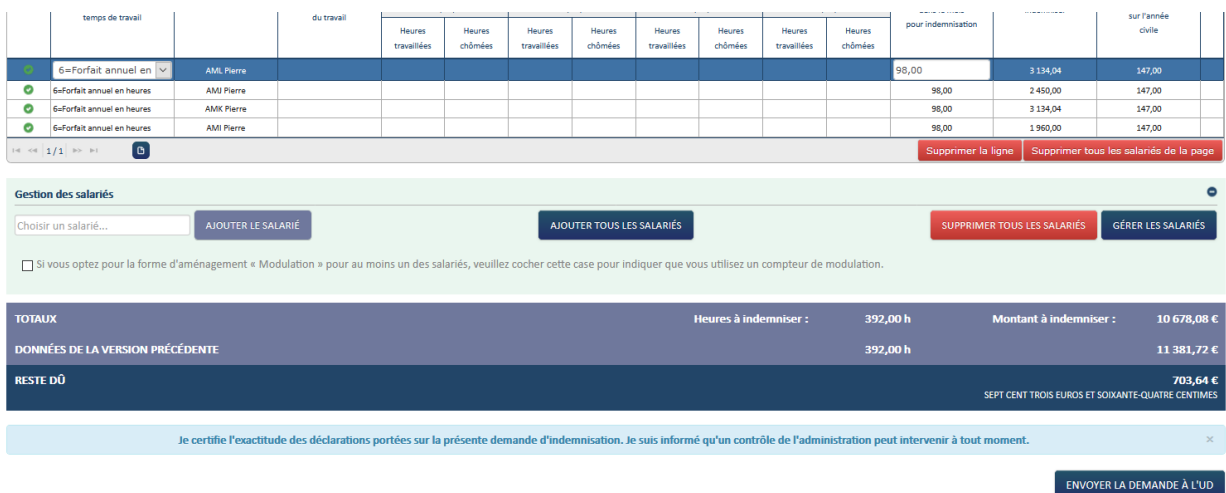

**Etape 4** - Une fois les modifications effectuées, l'UD doit cliquer sur le bouton

Une DI régularisée à l'initiative de l'UD doit être envoyée à l'UD par l'UD elle-même.